# **Art**

Vasilescu Renata Alexandra

## **Introducere**

Un tablou care, cu ajoturul matricei de leduri si a pieselor alese ne ajuta sa intelegem sentimentele personajului pictat. Acest tablou poate avea o multime de scopuri, de la a fi o opera de arta care incanta privirea utiliztaorulului, pana la o metoda de relaxare pentru cei care sufera de anxietate. Ideea a pornit de la faptul ca am vrut sa imbin mereu arta cu ingineria, iar ca inspiratie a fost un creator de continut de pe tik tok, care creeaza imbracaminte cu servomotoare incorporate. Acest proiect poate fi folosit pentru reducerea anxietati si pentru acest scop am sa il folosesc si eu. Este benefic pentru persoanele cu sindromul down sau care sufera de o alta afectiune, pentru a-si putea arata sentimentele mai usor si pentru a invata cum percep ceilalti aceste sentimente, inclusiv pentu persoanele care au ramas complet paralizate si pot comunica doar cu ajutorul clipitului.

# **Descriere generală**

Pentru acest proiect am avut nevoie de un modul de matrice Max7219ENG conectati la pini 8,9,10 si unul la minus si unul la plus. Prin 3 butoane o sa aleg imaginea afisata.Printr un buzzer conectat in pinul 11 si minus o sa il folosesesc pt redarea cantecelor.

 $\pmb{\times}$ 

## **Hardware Design**

Componente:arduino uno, modul matrice leduri Max7219ENG, fire, 3 pushbuttons, buzzer, breadbord.

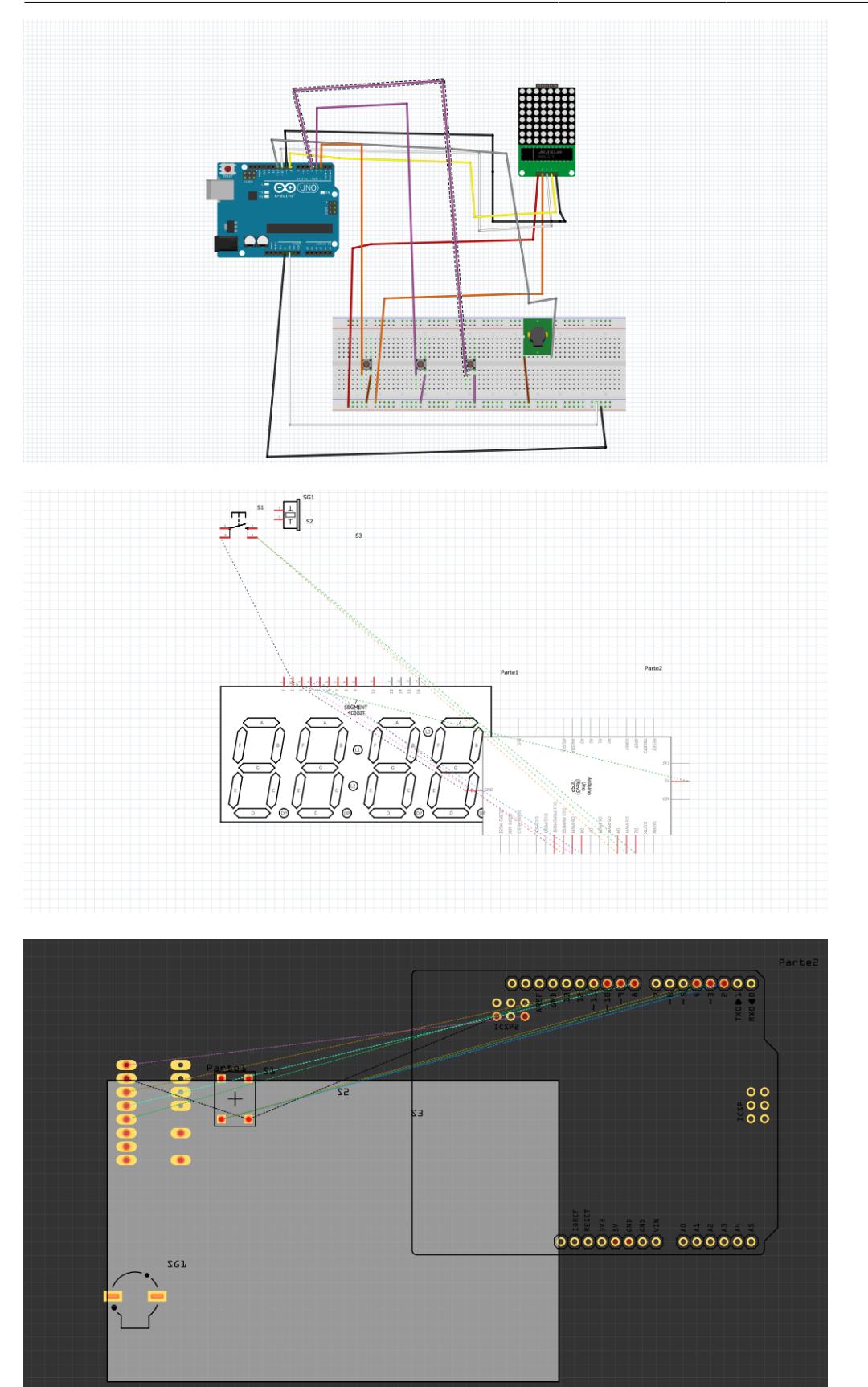

# **Software Design**

Am implementat codul in Arduino Studio. Am inclus libraria LedControl.h pentru a putea afisa pe matrice.Am declarat variabile pentru fiecare dintre cele trei butoane. Intr un void loop am facut coordonarea intre butoane imagini si piese.Am definit notele muzicale la inceputul programului si am facut cate o functie pentru fiecare melodie.

# **Rezultate Obţinute**

La apasarea pe butonul specific apare fata potrivita. Rezultatele sunt promitatoare aratand interes in randul persoanele targhetate , care l au incercat . Butoanele se afla in spate pentru a fi mai usor persoanei , care lucreaza cu persoana targhetata sa le foloseasca.

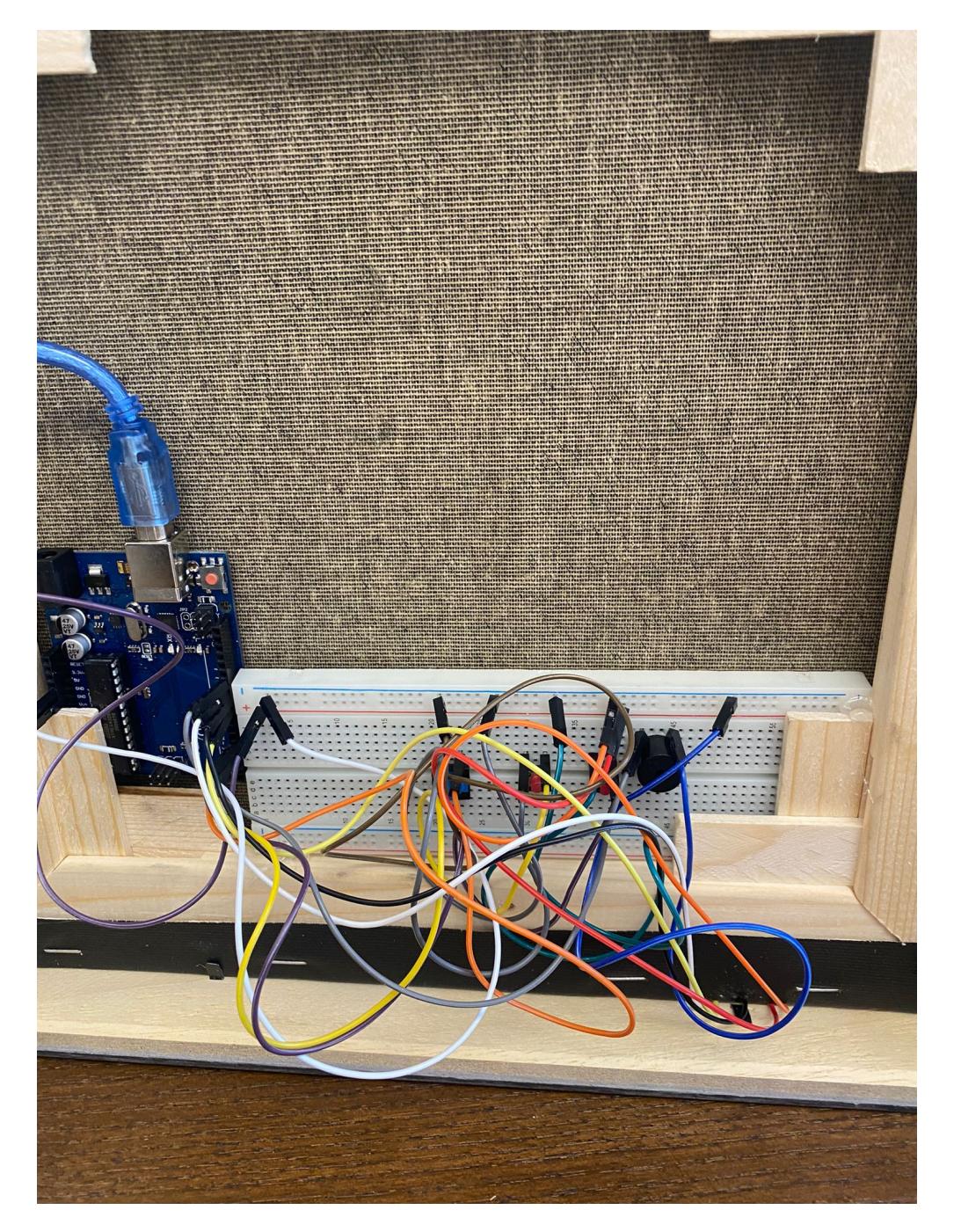

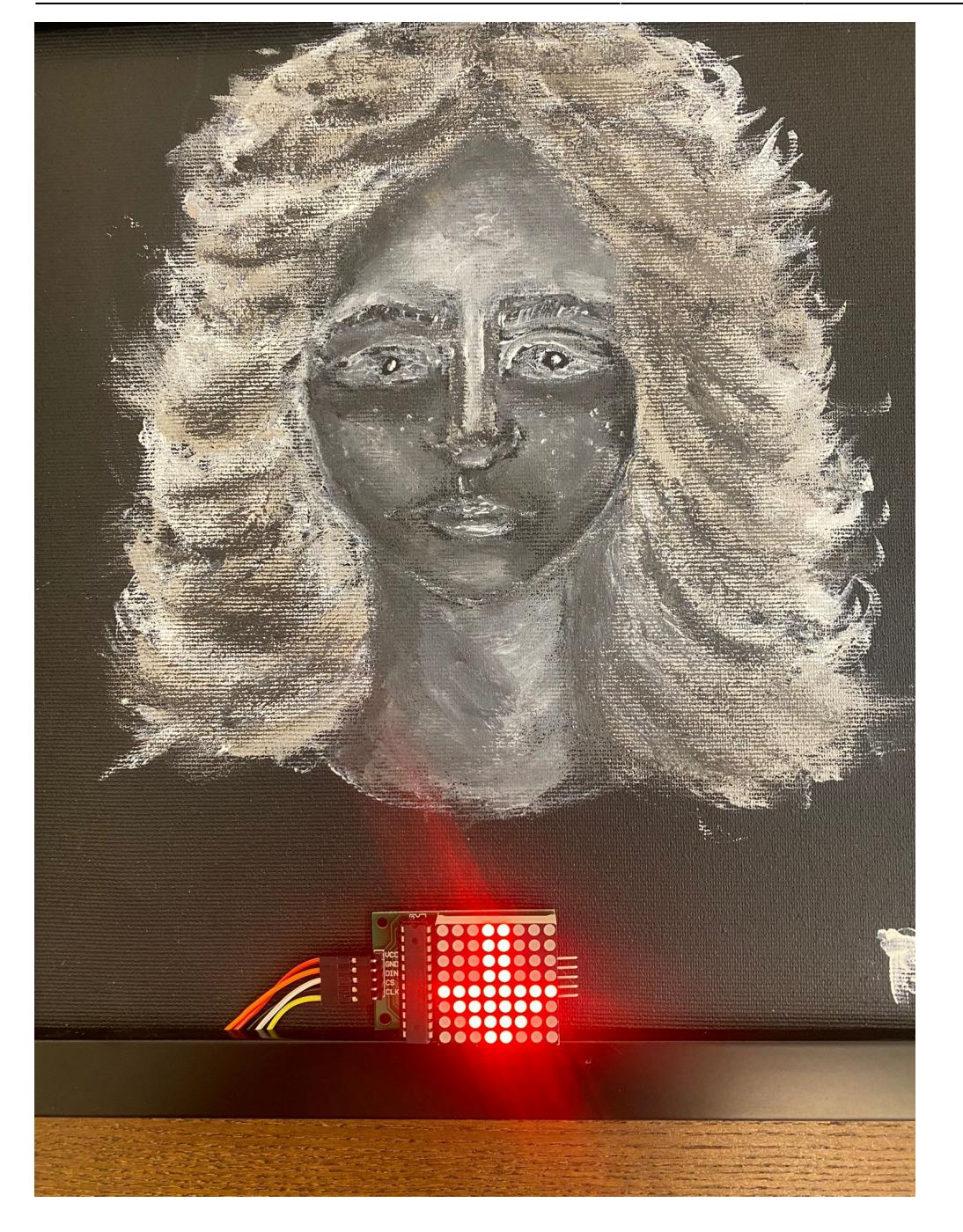

# **Concluzii**

A fost unul din cele mai frumoase proiecte de la facultate ,de pana acum. Am invatat extrem de multe la acest proiect. Consider ca a fost un proiect , in care am putut sa fiu creativa.A fost o experienta as putea sa spn distractiva

# **Jurnal**

#### pasul unu - am pictat panza

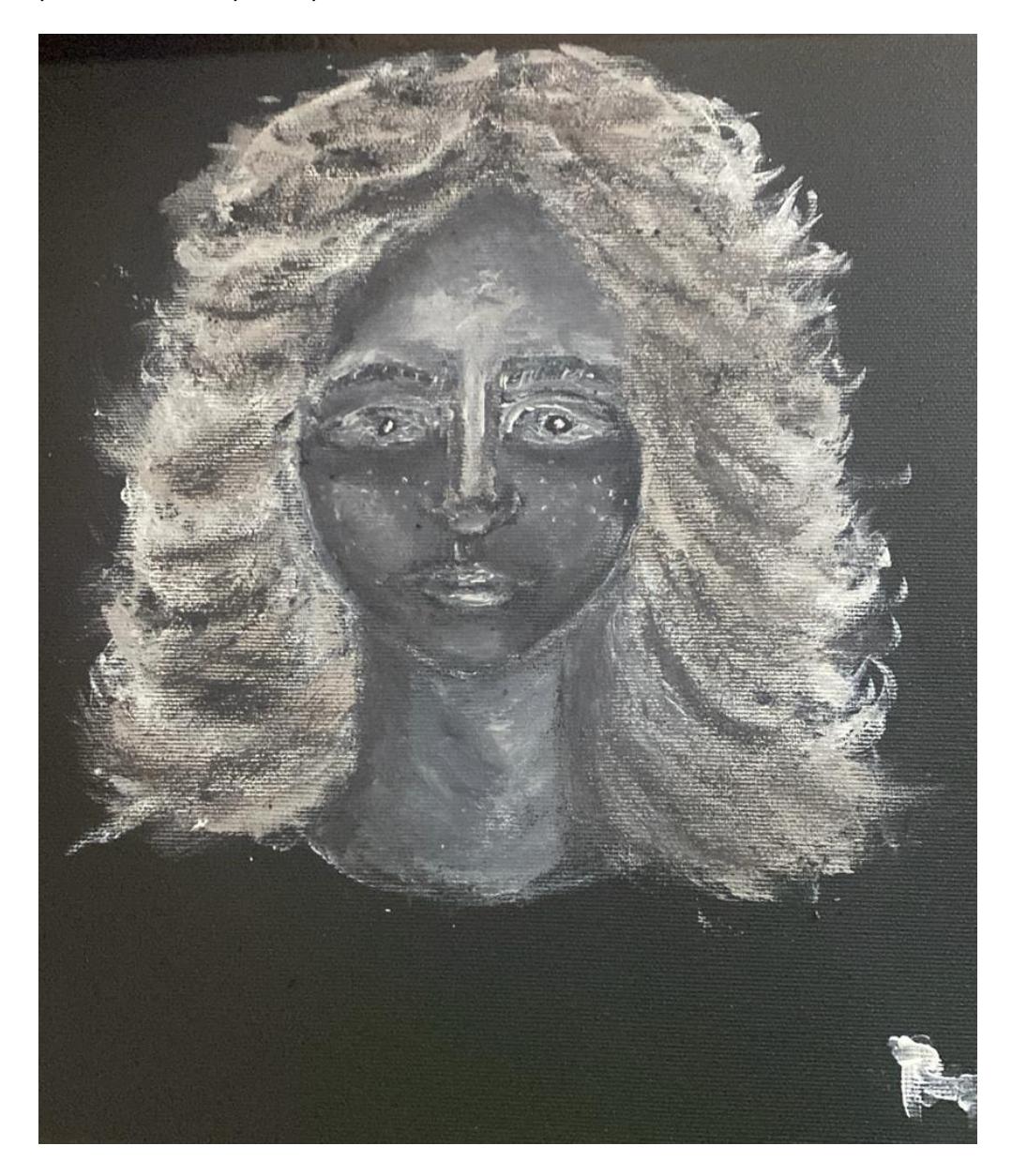

pasul doi - am inceput montajul

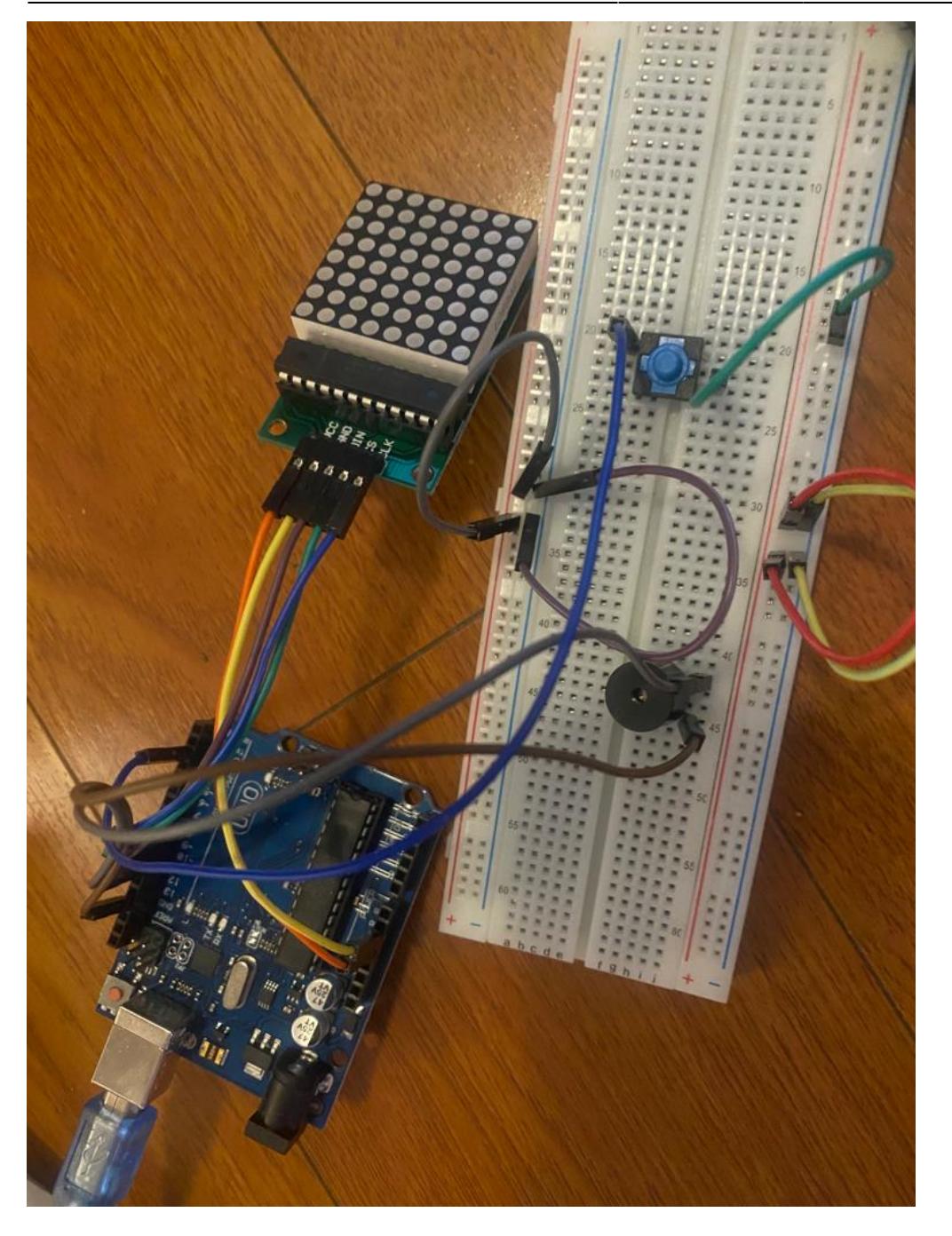

pasul trei - am terminat montajul

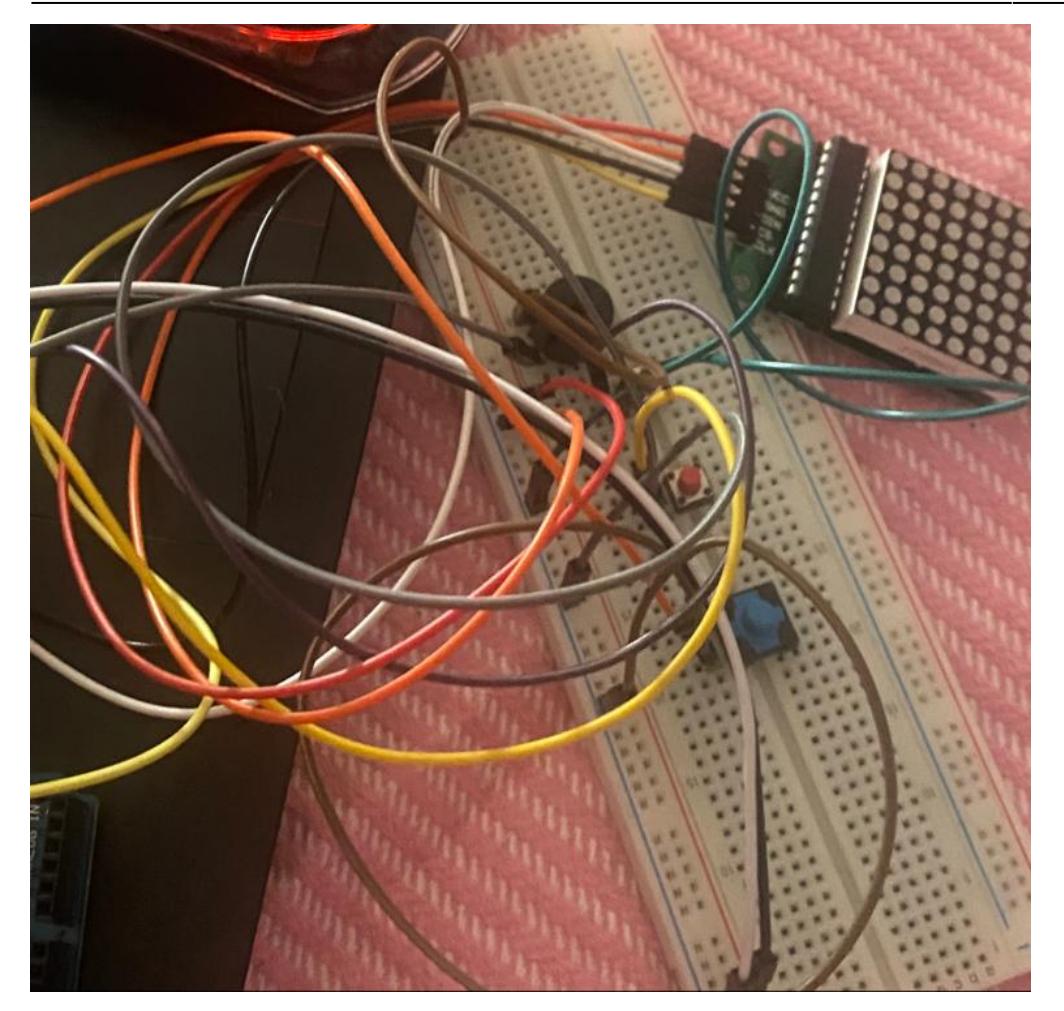

pasul patru - am terminat proiectul

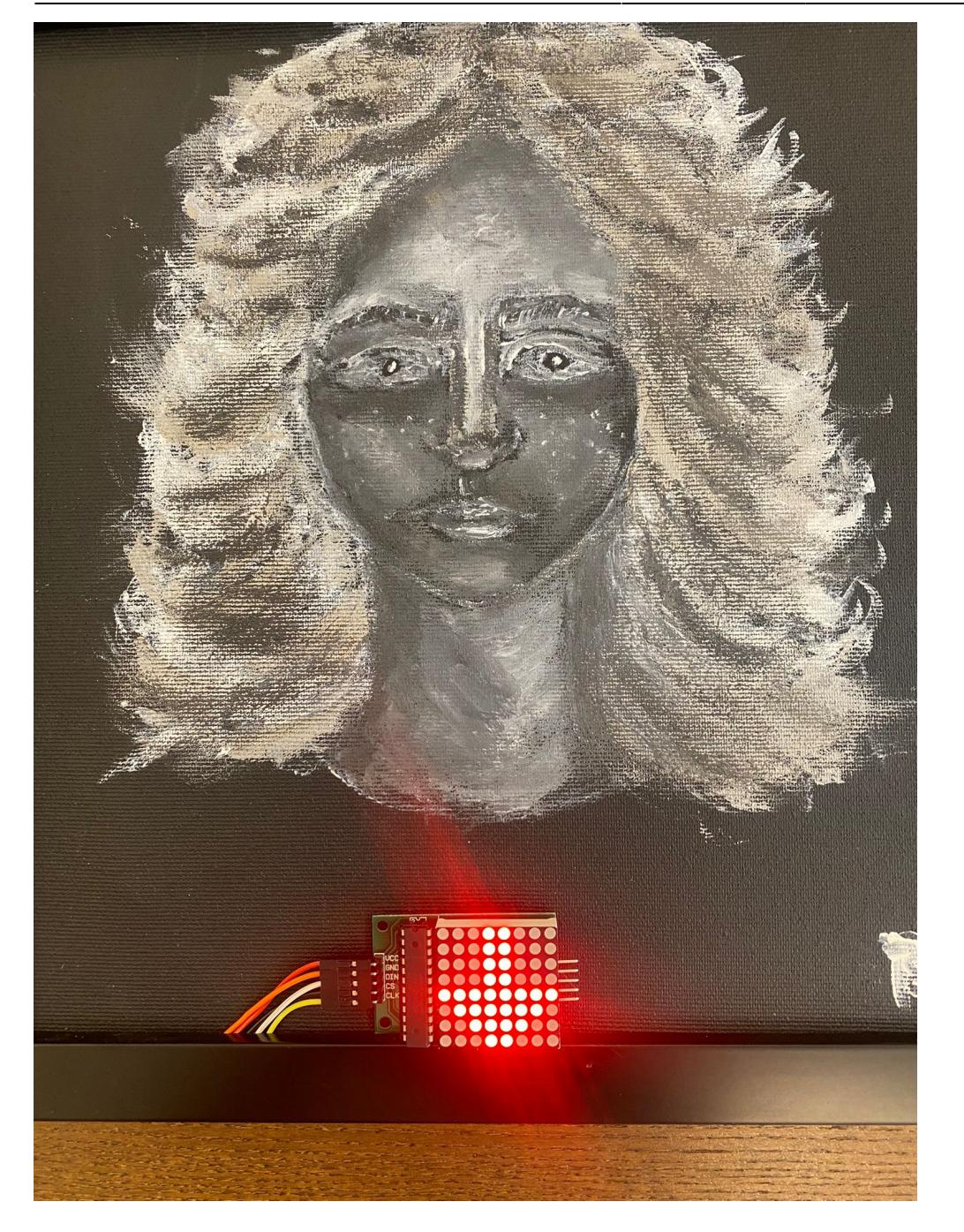

## **Download**

[proiectpmfinalvasilescu\\_renata\\_alexandra.zip](http://ocw.cs.pub.ro/courses/_media/pm/prj2022/cstan/proiectpmfinalvasilescu_renata_alexandra.zip)

## **Bibliografie/Resurse**

[https://create.arduino.cc/projecthub/SURYATEJA/use-a-buzzer-module-piezo-speaker-using-arduino-un](https://create.arduino.cc/projecthub/SURYATEJA/use-a-buzzer-module-piezo-speaker-using-arduino-uno-89df45)

[o-89df45](https://create.arduino.cc/projecthub/SURYATEJA/use-a-buzzer-module-piezo-speaker-using-arduino-uno-89df45) <https://www.arduino.cc/en/Tutorial/BuiltInExamples/Button> <https://create.arduino.cc/projecthub/SAnwandter1/programming-8x8-led-matrix-23475a>

[Export to PDF](http://ocw.cs.pub.ro/?do=export_pdf)

From: <http://ocw.cs.pub.ro/courses/> - **CS Open CourseWare**

Permanent link: **<http://ocw.cs.pub.ro/courses/pm/prj2022/cstan/art>**

Last update: **2022/05/26 06:28**

 $\pmb{\times}$